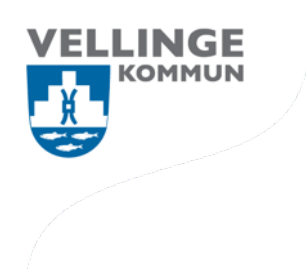

## Anhöriguppgifter i Vklass

- 1. Logga in som vårdnadshavare och klicka uppe till höger på ditt namn
- DITT NAMNG 2. Klicka på "Kontaktpersoner" **10** INSTÄLLNINGAR **AN KONTAKTPERSONER 习 LOGGAUT**
- 3. Fyll i de kontaktpersoner som ska finnas under elevens profil

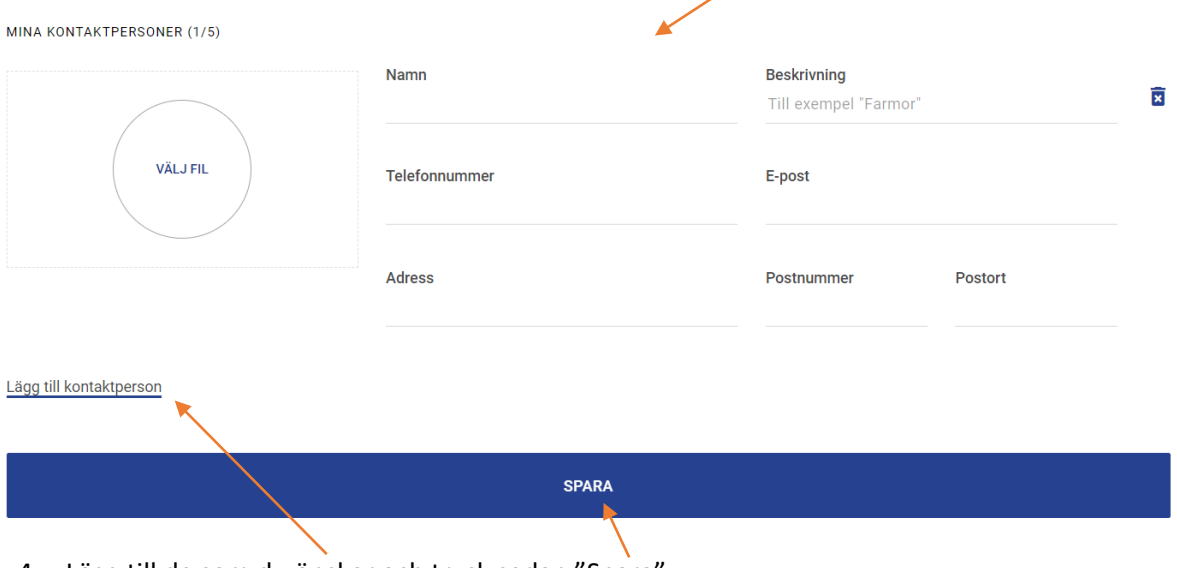

4. Lägg till de som du önskar och tryck sedan "Spara"